# MegaStore Manager

# Simulation d'une entreprise de Distribution

Manuel d'utilisation

# **Table des matières**

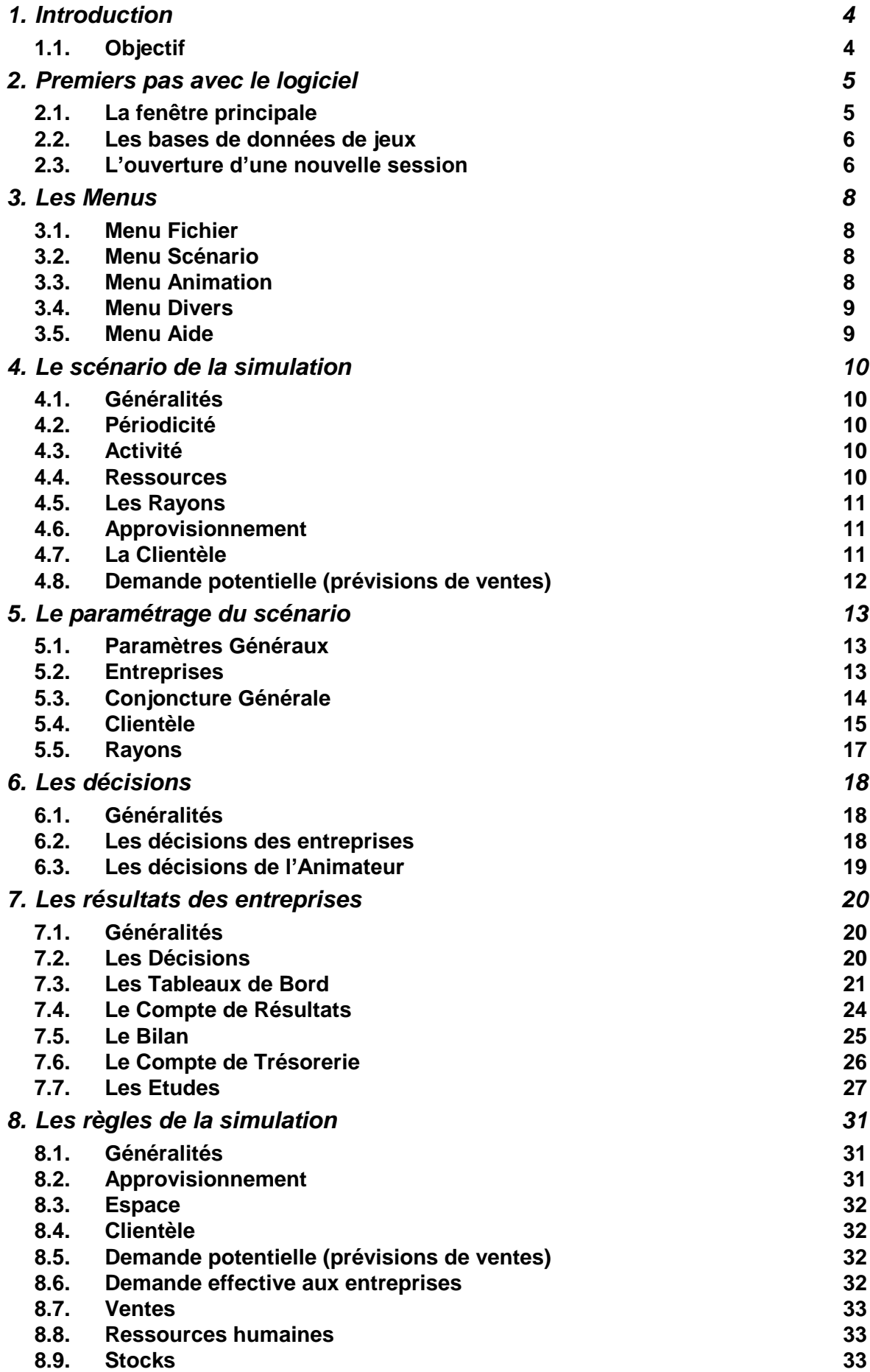

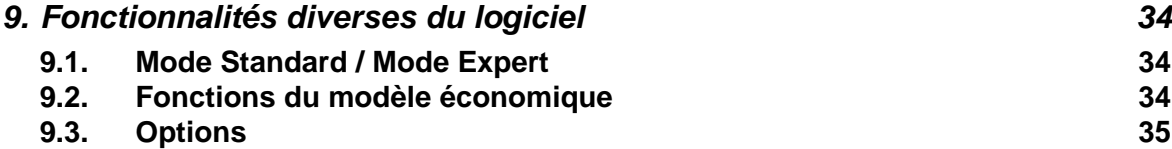

## 1.1. Objectif

L'objectif de la simulation est de créer une mise en situation la plus complète que possible dans la gestion d'un magasin de grande taille (type hypermarché), en utilisant de manière intégrée les leviers à la disposition d'un directeur de magasin.

Le jeu de simulation s'adresse notamment à deux types de public :

- $\bullet$ Les étudiants des Ecoles de Commerce et Universités,
- Les participants à des séminaires en formation continue, par exemple de niveau chef de rayon ou  $\bullet$ chef de département.

## **2. Premiers pas avec le logiciel**

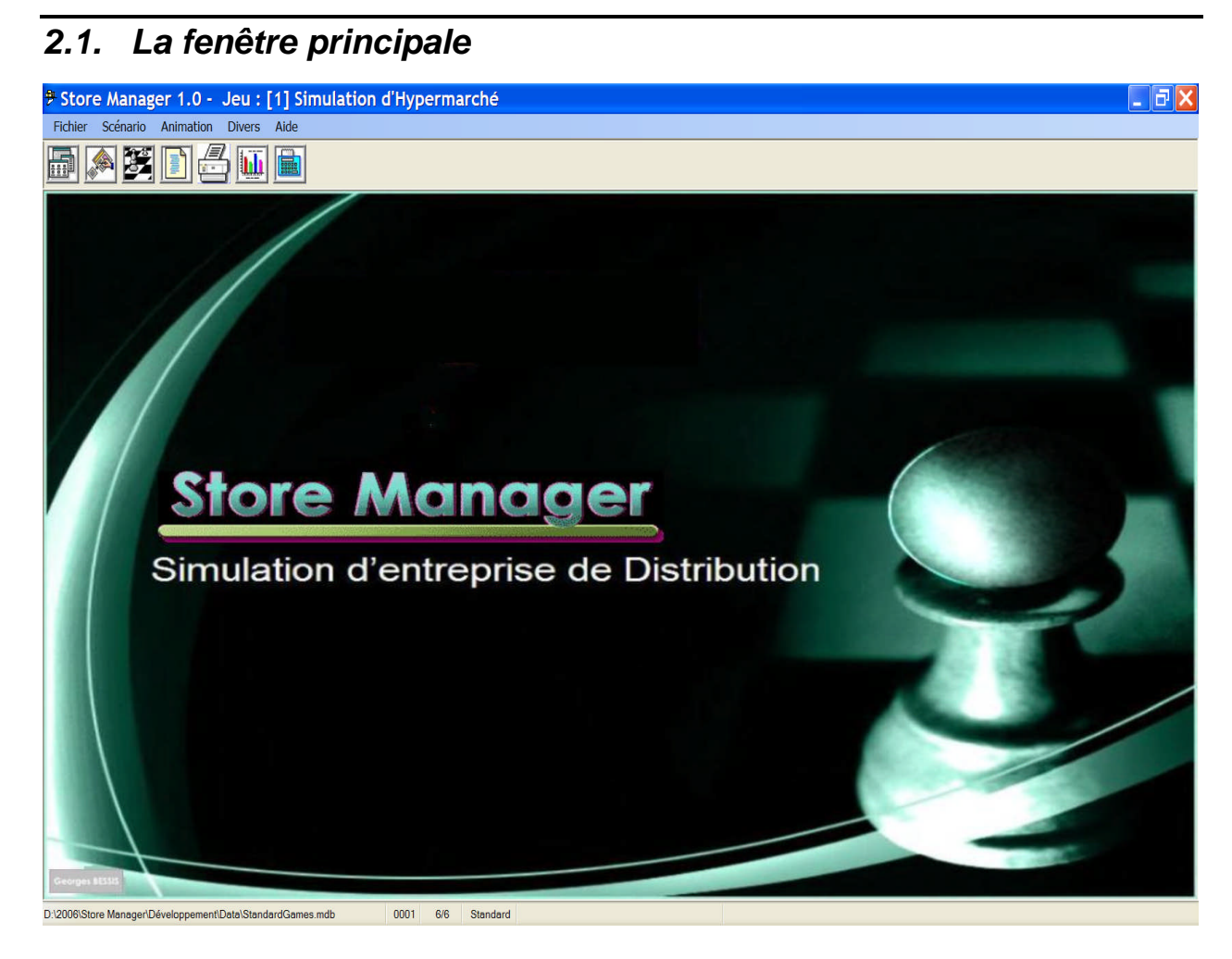

#### **2.1.1. La barre de titre**

Elle indique :

- L'identification (nom et version) du logiciel
- Le numéro et le titre du jeu en cours

#### **2.1.2. La barre de menu**

Elle donne accès aux divers menus de commandes du logiciel :

- Le Menu Fichier
- Le Menu Scénario
- Le Menu Animation
- Le Menu Divers
- Le Menu Aide

#### **2.1.3. Labarred'outils**

Elle donne également un accès, plus direct, aux principales commandes utilisées en animation :

- Consulter la liste des jeux
- Saisir les décisions des entreprises
- Calculer la simulation concurrentielle
- Afficher les documents
- Imprimer les documents
- Analyser graphiquement les résultats

#### 2.1.4. La barre d'état

Elle présente, de gauche à droite :

- Le nom de la base de données ouverte, contenant des jeux dont celui ouvert
- Le numéro du jeu ouvert
- Le numéro de la période active et le nombre total de périodes
- Le mode d'utilisation : Standard (celui de l'animation) ou Expert (celui qui permet le paramétrage du scénario)
- De façon transitoire, des informations sur les traitements en cours  $\bullet$

#### 2.2. Les bases de données de jeux

Un jeu de simulation donné est constitué d'un ensemble de données décrivant :

- les paramètres du scénario  $\bullet$
- Les décisions des entreprises et de l'administrateur
- Les résultats obtenus

Dans MegaStore Manager, un tel ensemble de données est enregistré sous un numéro de jeu donné dans une base de données pouvant elle-même en contenir plusieurs.

Le menu Fichier contient les commandes nécessaires pour gérer ces bases de données de jeu :

- Ouvrir une base de données de jeu
- Copier la base de données en cours sur une autre
- Lister les jeux de la base en cours  $\bullet$
- Fermer la base de données en cours
- Gérer les bases de données en général : Compacter, Réparer ou Supprimer une base de données

La fenêtre ouverte par la commande « Liste des jeux » permet également de gérer les jeux de la base de données :

- Créer un nouveau jeu
- Copier un jeu (mise en réserve de son identification)
- Coller le jeu copié sur un autre jeu, de la même base ou d'une autre base.

A l'ouverture du logiciel, le dernier jeu ouvert (ou, à défaut, un jeu de la base de données « StandardGames » est automatiquement ouvert. Son identification est fournie sur la barre de statut.

#### $2.3$ L'ouverture d'une nouvelle session

L'ouverture d'une nouvelle session nécessite une préparation préalable qui comprend

- 1. Le choix d'un jeu préexistant contenant le scénario à mettre en œuvre. Ceci se fera en affichant la « Liste des Jeux », en se positionnant sur le jeu de référence voulu, et en l'ouvrant.
- 2. L'initialisation du jeu, par la commande « Initialiser le jeu » du menu « Animation ». Cette commande permettra de définir :
- Le nombre d'entreprises à mettre en jeu,  $\bullet$
- Le titre de la session, qui identifiera chaque document édité
- · L'année et le mois de début, qui fournira la description des périodes du jeu.

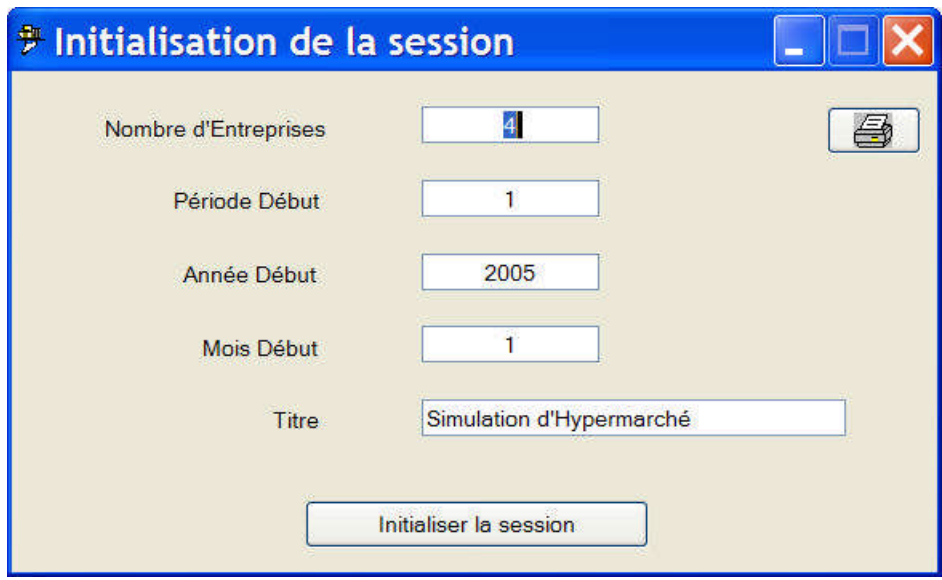

L'initialisation conservera l'ensemble des données du scénario, et remettra à l'état initial les décisions et résultats des entreprises, préparant ainsi le jeu pour le début de la session.

Demandez également aux entreprises de se choisir un nom, une Raison Sociale qui les identifiera mieux, pour vous (en limitant les erreurs) comme pour eux-mêmes (en facilitant la cohésion de l'équipe autour d'une image d'entreprise). Vous pourrez saisir ces « Raisons Sociales » dans la fenêtre « Désignations » du menu Scénario.

Noter que les « Paramètres Généraux » du jeu contiennent des données essentielles de dimensionnement du jeu : nombre de rayons, de segments, d'entreprises, de périodes prévues, etc.. Si vous souhaitez modifier ces dimensions :

- Faites-le avant d'initialiser la session.
- N'oubliez pas d'initialisez les paramètres du scénario (voir menu « Scénario ») et de leur donner  $\bullet$ les valeurs appropriées.

Attention : L'initialisation de la session se fait directement sur le jeu de référence choisi. Si vous souhaitez conserver l'état antérieur pour un autre usage ultérieur, il vous appartient d'en faire une copie de sauvegarde préalablement à toute initialisation.

## *3.1. Menu Fichier*

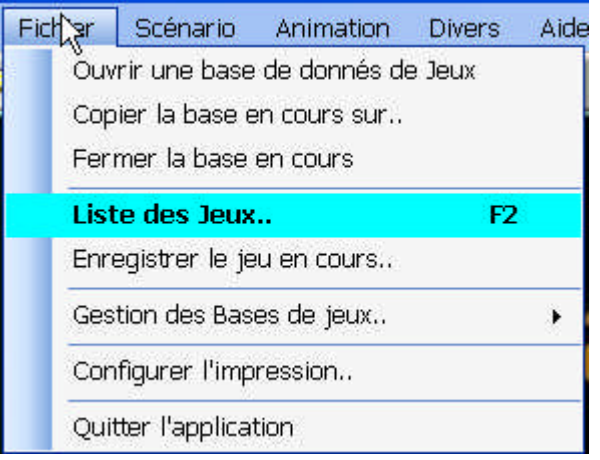

## *3.2. Menu Scénario*

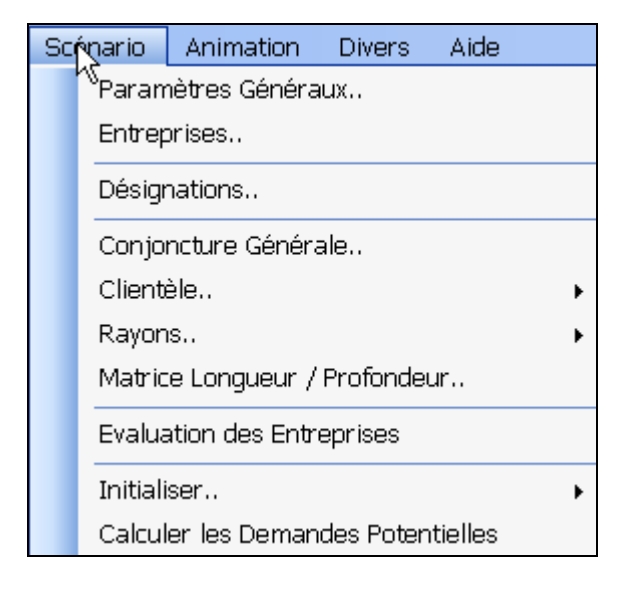

## *3.3. Menu Animation*

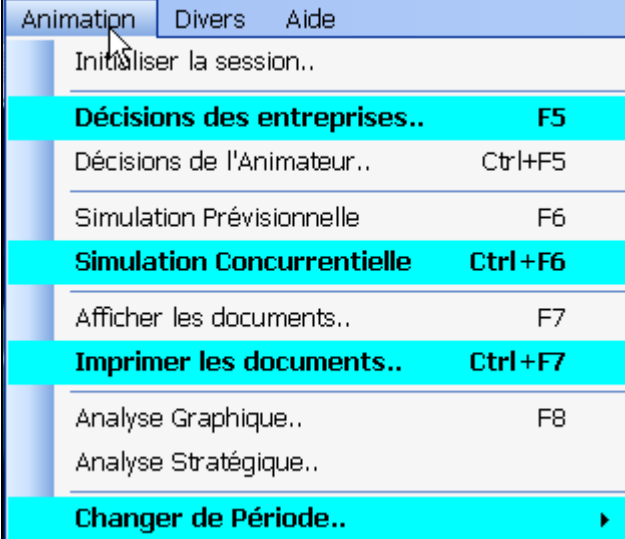

## *3.4. Menu Divers*

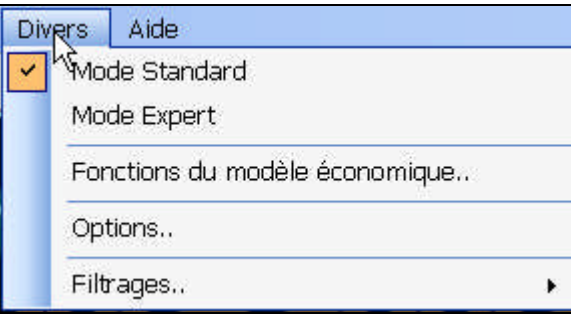

## *3.5. Menu Aide*

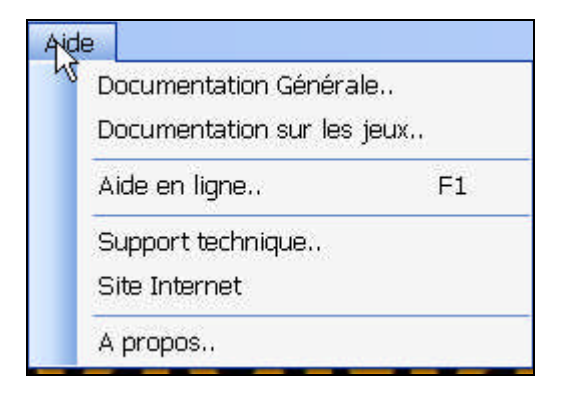

#### *4.1. Généralités*

Le **Scénario** repose sur :

- Un ensemble de **paramètres**, constants ou périodiques, décrivant les diverses situations rencontrées.
- Un ensemble de règles régissant le fonctionnement de la simulation.

Les **Données des Entreprises** contiennent un ensemble de :

- **Les Décisions**, leviers d'action des entreprises simulées
- **Les Résultats** de la simulation des conséquences de ces décisions

Un Jeu contient le scénario mis en œuvre et les données des entreprises (décisions et résultats)

Un jeu est identifié par un **numéro de jeu** àl'intérieurd'une**base de données de jeux**.

Le plus souvent, une seule base de données contiendra l'ensemble des jeux d'un utilisateur donné. Ceci rendra très facile la localisation des jeux à utiliser. Mais on pourra disposer, autant que de besoin, de bases de données de jeux distinctes, chacune d'elle pouvant contenir autant de jeux que nécessaire.

## *4.2. Périodicité*

La simulation est organisée selon un cycle périodique, apte à représenter les fluctuations de l'activité simulée. Dans nos jeux standards, nous avons adopté la **périodicité trimestrielle**, qui nous a paru bien adaptée aux situations présentées.

#### *4.3. Activité*

- Achat et Vente de produits sur un certain nombre de rayons distincts. Par exemple, pour représenter un hypermarché :
	- De 1 à 5 rayons Alimentaires (Ex : Viande, Fruits et Légumes, Fromage, Charcuterie, Libre-Service, etc..)
	- De 1 à 5 rayons non alimentaires (ex : Textiles, Electroménager, Bazar, etc..)
- Pour chaque rayon, l'entreprise choisira un type de positionnement, caractérisé par la « Largeur » et la « Profondeur » de l'offre correspondante.

#### *4.4. Ressources*

#### **4.4.1. Matérielles :**

- Espace (surface ou mètres linéaires totaux)
- Organisation (attribution d'unités d'espace à chaque rayon, et à l'espace libre réservé à la circulation)
- Espaces « promotionnels »

#### **4.4.2. Marchandises :**

- Approvisionnement (achats auprès des fournisseurs)
- Présentation (sur l'espace dédié, avec promotion éventuelle)

Stockage (en entrepôt et en rayon)

#### 4.4.3. Humaines

- Personnel de vente par rayon (permanent et temporaire) : Effectif, rémunération (fixe, dépendant du rayon)
- Personnel de Caisse (commun aux divers rayons) : Effectif, rémunération
- Budget social (par exemple Formation)  $\bullet$
- Frais d'embauche et licenciement  $\bullet$

#### 4.5. Les Rayons

Un Rayon est caractérisé par :

- Un numéro et une désignation  $\bullet$
- Le type (alimentaire ou non)
- Le coût spécifique d'aménagement (montage/démontage) et d'entretien de cet espace, qui dépendra à la fois de l'espace, du type de rayon et de la qualité de l'assortiment. Une matrice LP (Longueur X Profondeur) fournit le surcoût selon la qualité.
- L'effectif du personnel de vente et son indice salarial  $\bullet$
- La part du budget de dépenses par Chapitre qu'il attire  $\bullet$
- Le coût de stockage des marchandises (Base plus terme correctif dépendant de l'assortiment)
- Le taux de déperdition des marchandises par péremption ou démarque inconnue. Ce taux conduit à faire baisser la valeur des marchandises stockées.

#### **Approvisionnement**  $4.6.$

L'achat de marchandises est défini par Rayon pour l'assortiment choisi.

Une décision d'achat est caractérisée par un Budget d'Achat BA, supposé conclu à un prix public des articles, commun à toutes les entreprises).

Ce budget peut être négocié, et donner lieux à des dispositions particulières, par entreprise et par rayon, concernant une éventuelle remise, un délai de livraison et/ou de règlement spécifique. À défaut, ce seront les valeurs standards qui seront appliquées.

Par ailleurs, une autre décision fournit le « coefficient à la vente » k, tel que le Chiffre d'affaires réalisé par la vente de la marchandise achetée est CA= k X BA.

#### 4.7. La Clientèle

#### 4.7.1. Identification

Les paramètres d'environnement indiquent le nombre total de foyers dans la zone de chalandise. Cet effectif ne devrait pas varier d'une période à l'autre.

Cette population est décomposée en segments (de l'ordre de 5 segments distincts). Chaque segment est caractérisé par :

- Un numéro et une désignation  $\bullet$
- Une population, en pourcentage de la population totale
- Le revenu moyen (annuel) des foyers et leur CSP
- Le budget de dépenses moyen (annuel) total
- La part, en % du budget précédent, consacrée à chaque **Chapitre** de dépenses (voir Comptabilité Nationale)

La relation de chaque Rayon à chaque Chapitre est consignée dans une matrice de contingence.

#### **4.7.2. Sensibilité de la clientèle**

Les critères du marketing mix sont :

#### *4.7.2.1.Par rayon :*

- Assortiment (Largeur et Profondeur)
- Prix de vente
- Espace dédié
- Ressources humaines : Personnel de Vente (nombre et productivité)
- Effet de la Communication globale
- Promotion spécifique
- Niveau des stocks
- Fidélité de la Clientèle
- Services,
- Notes qualitatives (décisions de l'administrateur)

#### *4.7.2.2.Globalement :*

- Image de marque (fidélité de la clientèle)
- Communication globale
- Ressources humaines : Personnel de Caisse (nombre et productivité)

#### *4.8. Demande potentielle (prévisions de ventes)*

Pour chaque entreprise sur chaque rayon, et pour chaque critère du marketing mix :

- Une fonction économique détermine un « Effet » en fonction de la position de l'entreprise.
- Un « Poids » détermine l'importance relative que donne à ce critère les membres d'un segment donné de clientèle
- Le produit Poids X Effet donne l'effet pondéré de ce critère dans la décision d'achat.

Sur l'ensemble des critères :

- En combinant les indices pondérés d'une entreprise, on détermine un Indice de Performance de l'entreprise**IPE(e,t**) pour la période
- En combinant les indices pondérés des entreprises, on détermine un Indice de Performance du Secteur **IPS(t**) pour la période

A ceci s'ajoute un mécanisme simulant l'interaction des rayons.

#### *5.1. Paramètres Généraux*

Cette fenêtre fournit un certain nombre de paramètres généraux du jeu, valables pendant toute la session.

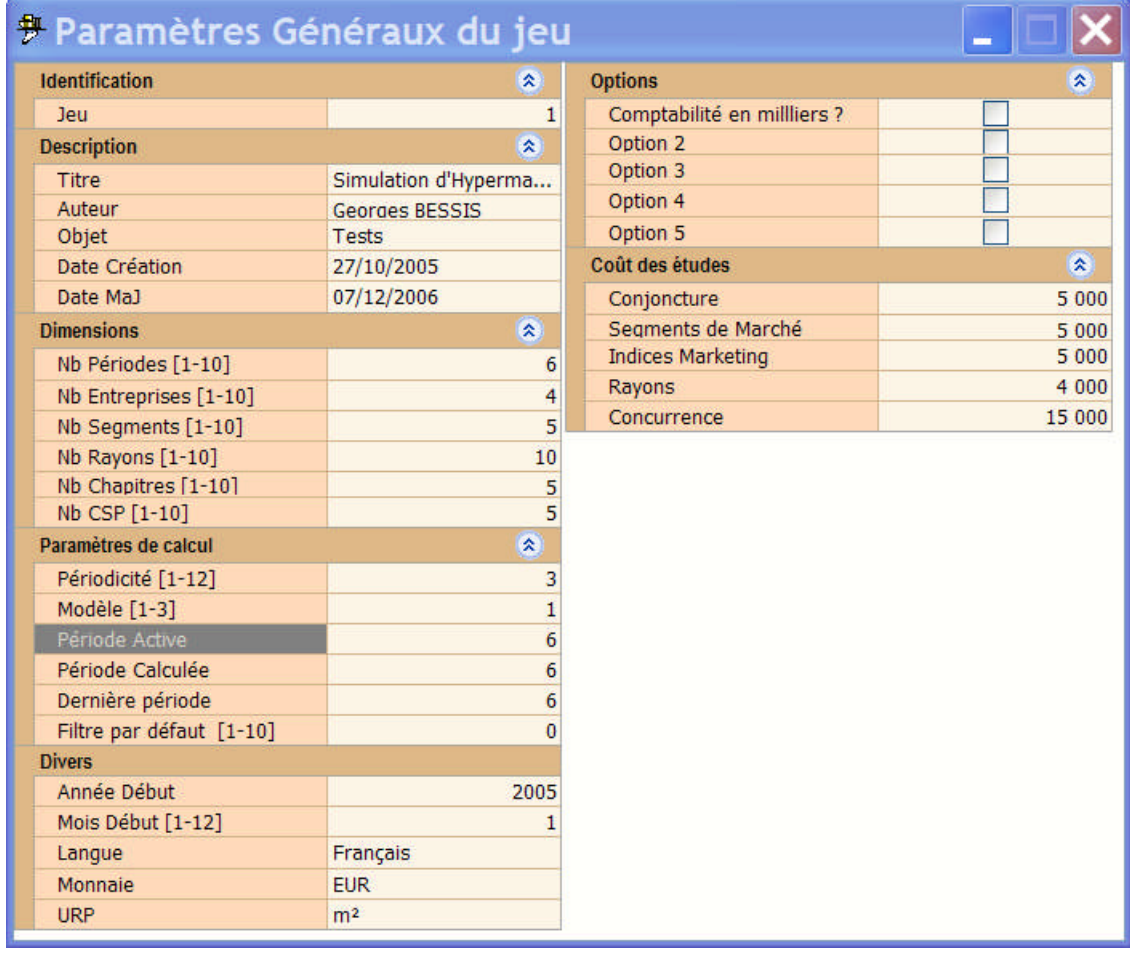

## *5.2. Entreprises*

La fenêtre « Entreprises » fournit les paramètres de création des entreprises en jeu.

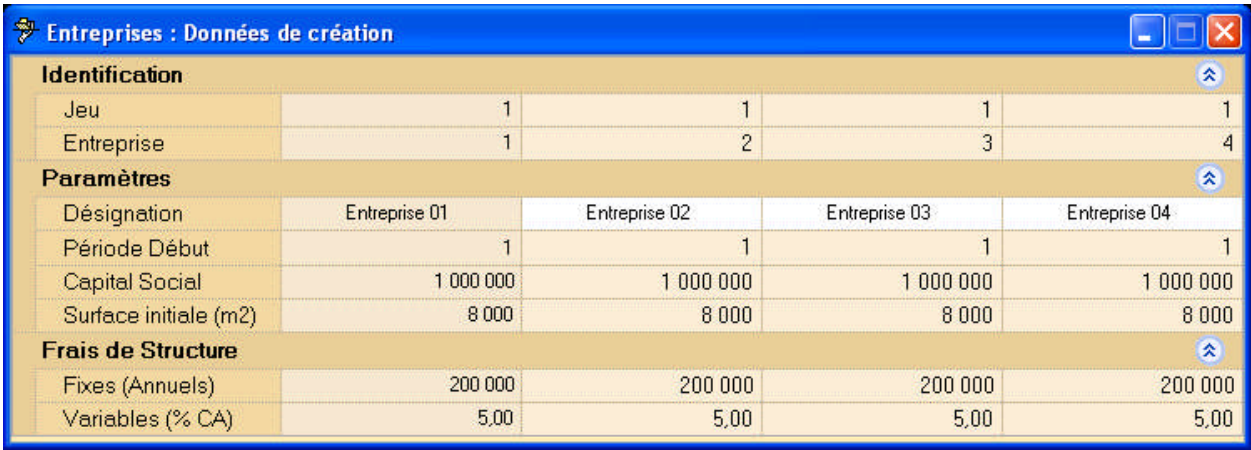

## *5.3. Conjoncture Générale*

Cette fenêtre fournit, pour chaque période du jeu, les informations de conjoncture générale, sur les plans :

- Economique,
- Financier,
- Social,

Ainsi que certains paramètres conditionnant la simulation.

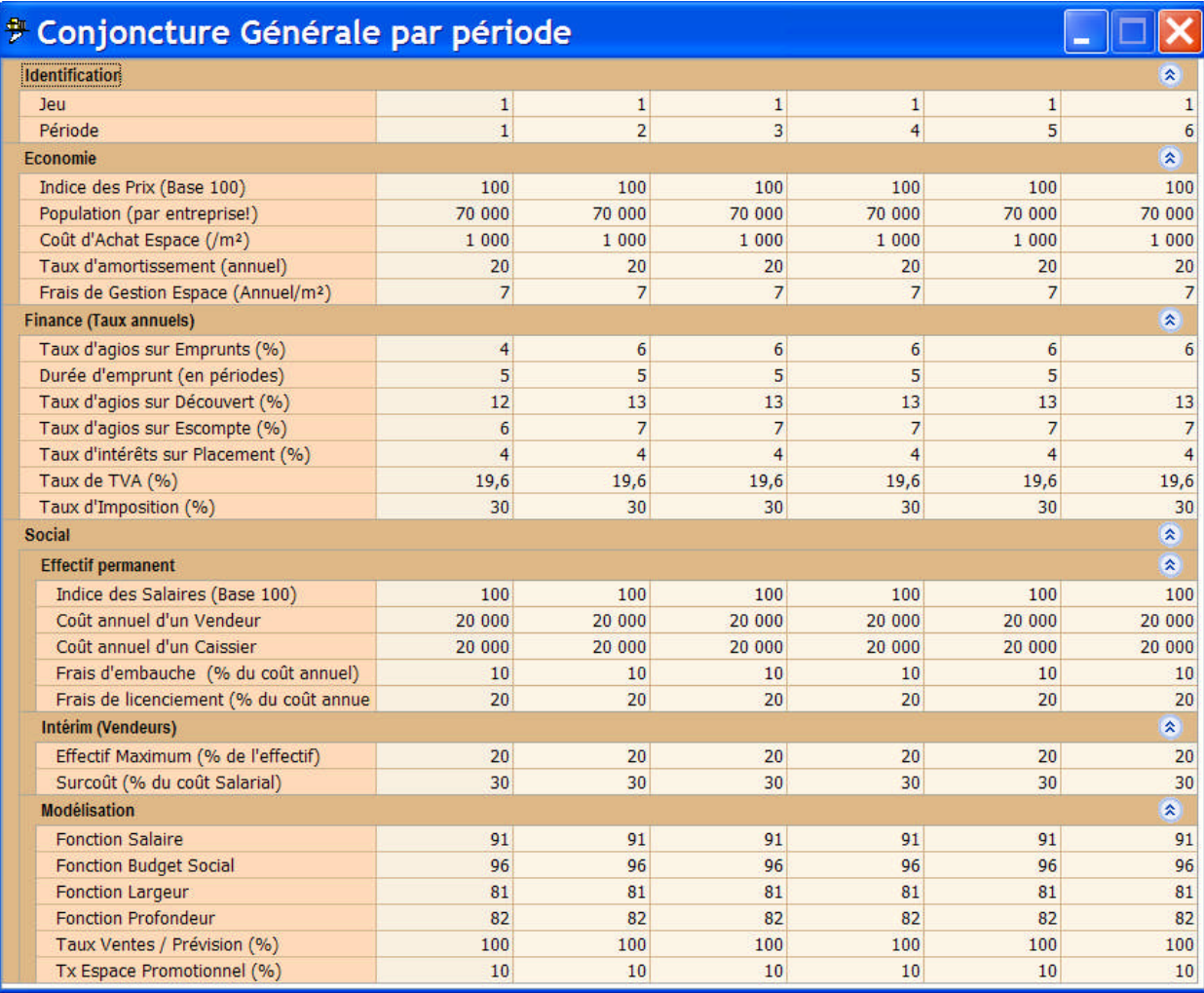

## *5.4. Clientèle*

#### **5.4.1. Les segments de Clientèle**

Cette fenêtre présente les caractéristiques générales des segments de clientèle.

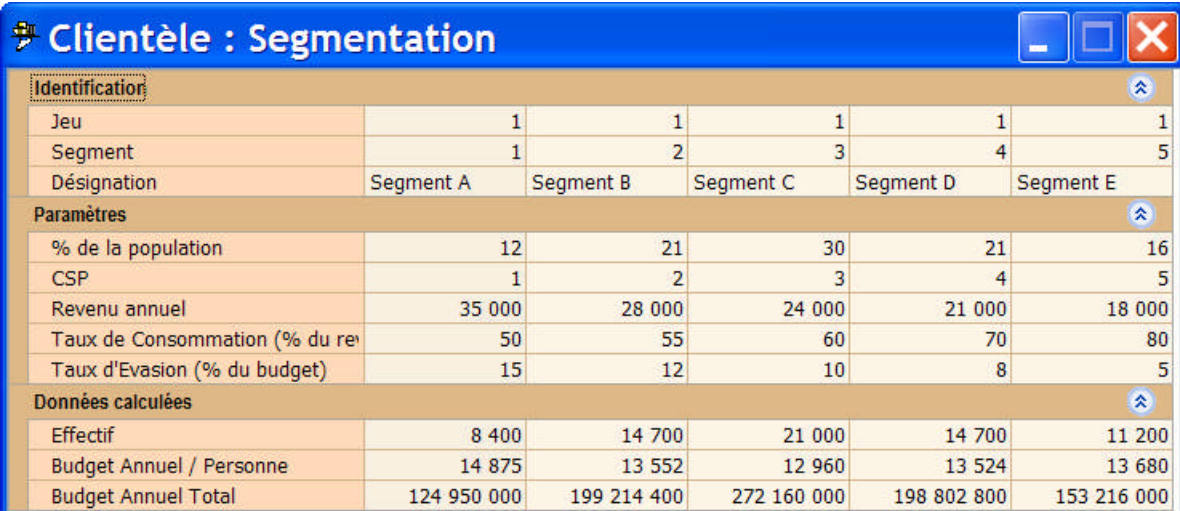

#### **5.4.2. La sensibilité Marketing**

Cette fenêtre présente, pour chaque segment et chaque période, les sensibilités aux différents critères du Marketing Mix:

- Le **Poids**, importance relative du critère par rapport aux autres, dans la décision d'achat
- La Fonction, référence à une fonction économique du modèle de simulation, fournissant l'effet sur la demande de la position prise par l'entreprise sur le critère concerné
- $\bullet$  Une indication complémentaire précisant les modalités d'interprétation de la fonction (par exemple : un prix moyen, un budget maximum, etc..)

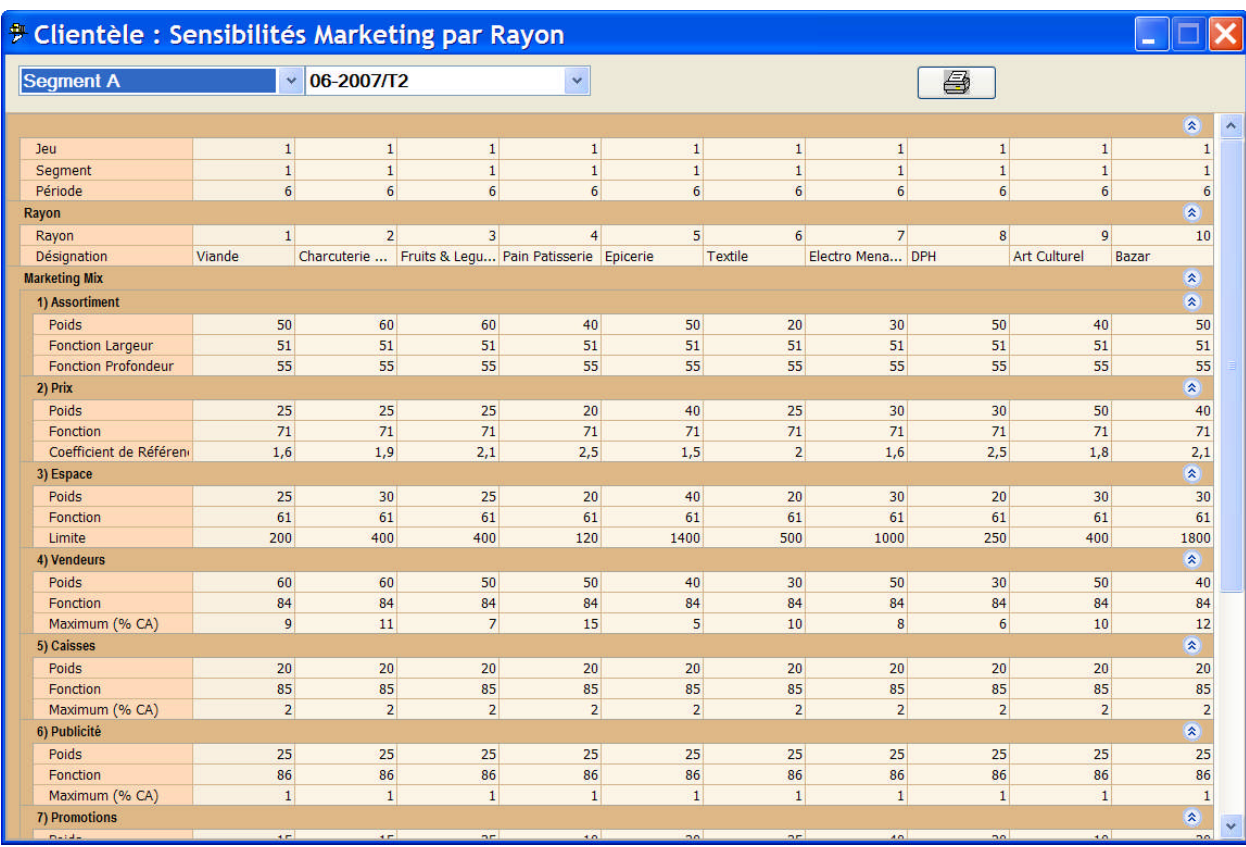

## *5.5. Rayons*

## **5.5.1. Paramètres permanents**

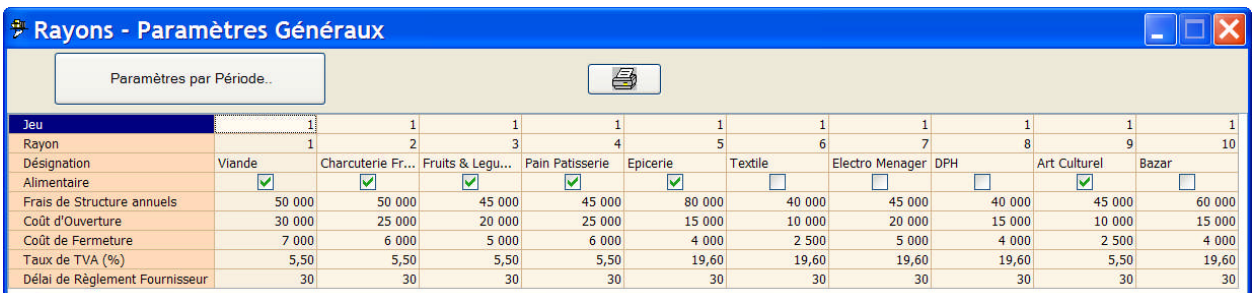

## **5.5.2. Paramètres par période**

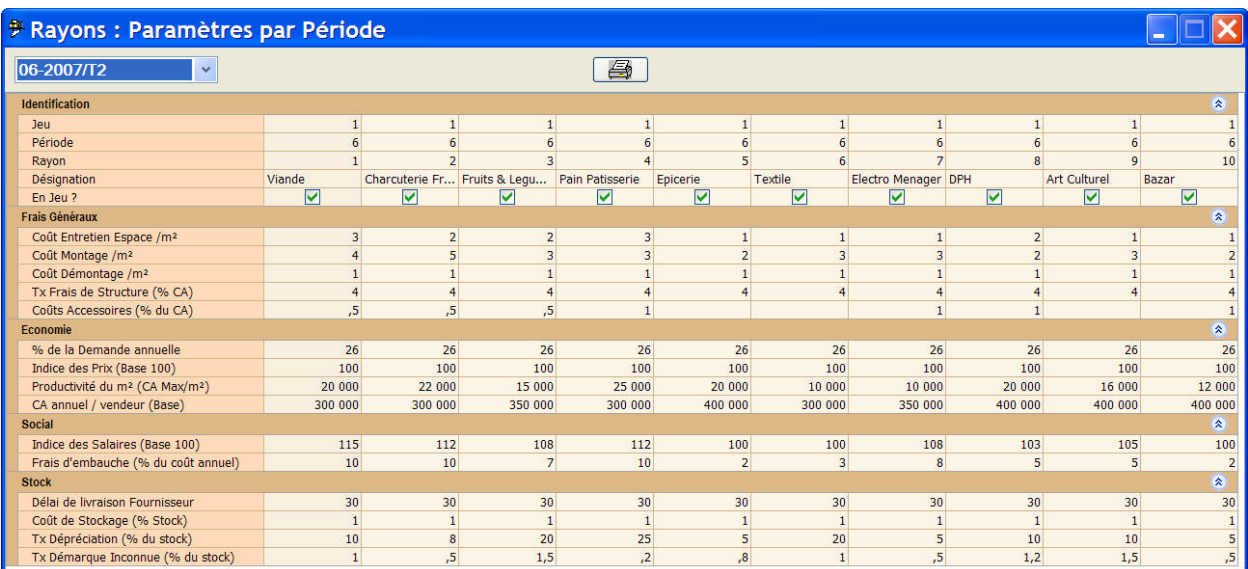

#### *6.1. Généralités*

Les décisions à prendre par les entreprises se situent dans les domaines suivants :

- Marketing et commercial : quantité et prix d'achat par rayon, choix de l'assortiment (Largeur et Profondeur), niveau du prix de vente, dépenses de communication, promotions, espaces (m² ou mètres linéaires) confié à chaque rayon.
- Ressources humaines et niveau de service: nombre d'employés affectés à chaque rayon (y compris les caisses), niveau de rémunération, budget social (formation et autre)
- Finance : délai de payement fournisseurs, crédit clients, remises pour les porteurs de la carte de fidélité, emprunts pour la gestion de la trésorerie ou pour investissements, contributions de la part des fournisseurs.

#### *6.2. Les décisions des entreprises*

La saisie des décisions est faite :

- Par l'animateur en utilisant les grilles de saisie fournies par le logiciel
- Par les participants, sur des feuilles Excel, directement importables par l'animateur dans le simulateur. Cette seconde méthode devrait être très généralement utilisée, sauf si les participants ne disposent pas d'ordinateur, ce qui est pénalisant par ailleurs, pour la conduite des nombreux calculs nécessaires à leur travail.

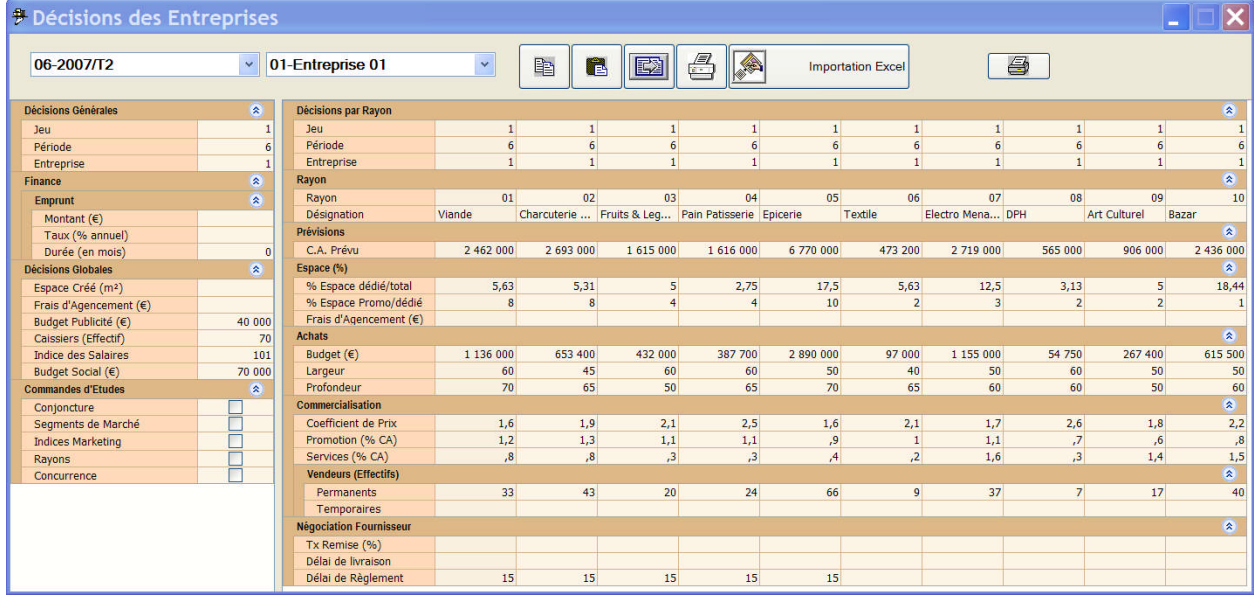

## 6.3. Les décisions de l'Animateur

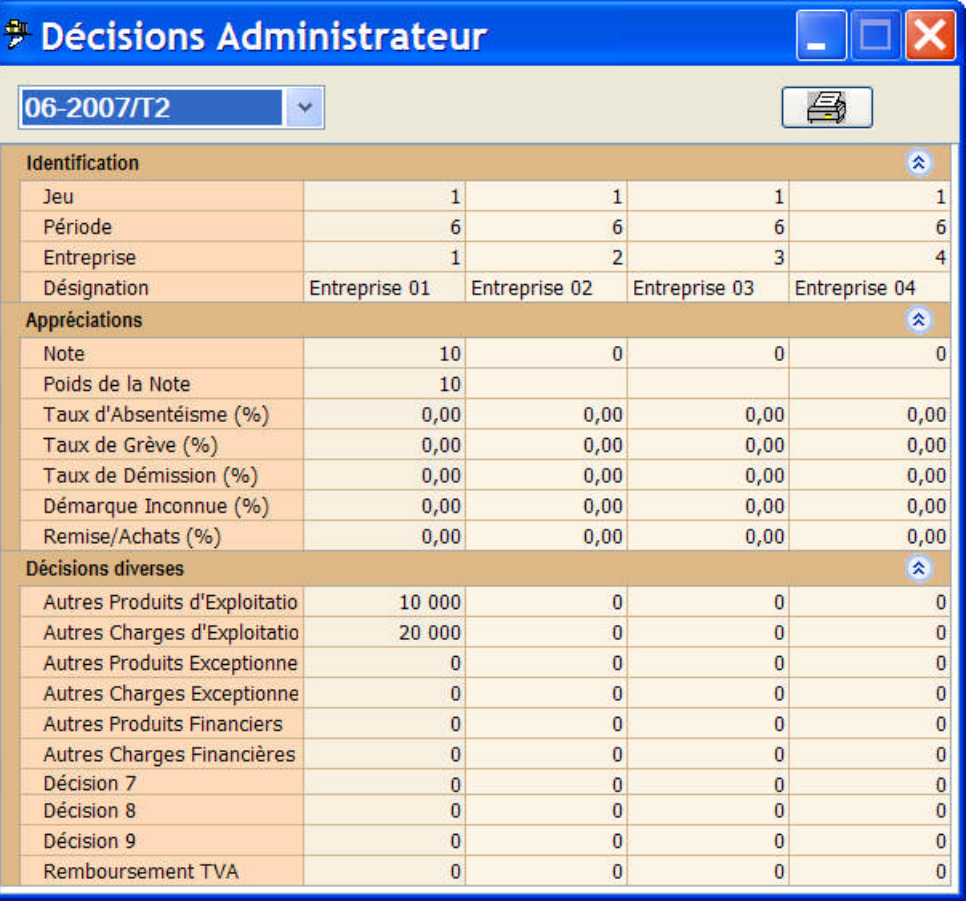

#### *7.1. Généralités*

Les documents essentiels résultat des décisions de chaque période sont :

- Un Tableau « Décisions de l'entreprise » rappelant, pour contrôle, les décisions prises.
- Un Tableau de Bord couvrant, pour chaque période, 3 thèmes, par rayon et total:
	- Un Tableau de Ressources (Stocks, Force de Vente, ..)
	- Un Tableau des Ventes (Chiffres d'Affaires, Marges, Frais directs)
	- Un Tableau de Gestion de l'Espace
- Un Compte de Résultats, par rayon et total
- Un Bilan
- Un Compte de Trésorerie
- Les diverses études disponibles

Ces documents sont habituellement fournis aux participants sous leur forme imprimée. Un document par entreprise, exporté en format PDF, XLS ou HTML, pourra également regrouper ces résultats, et par exemple leur être fournis sur une clef USB ou via un réseau.

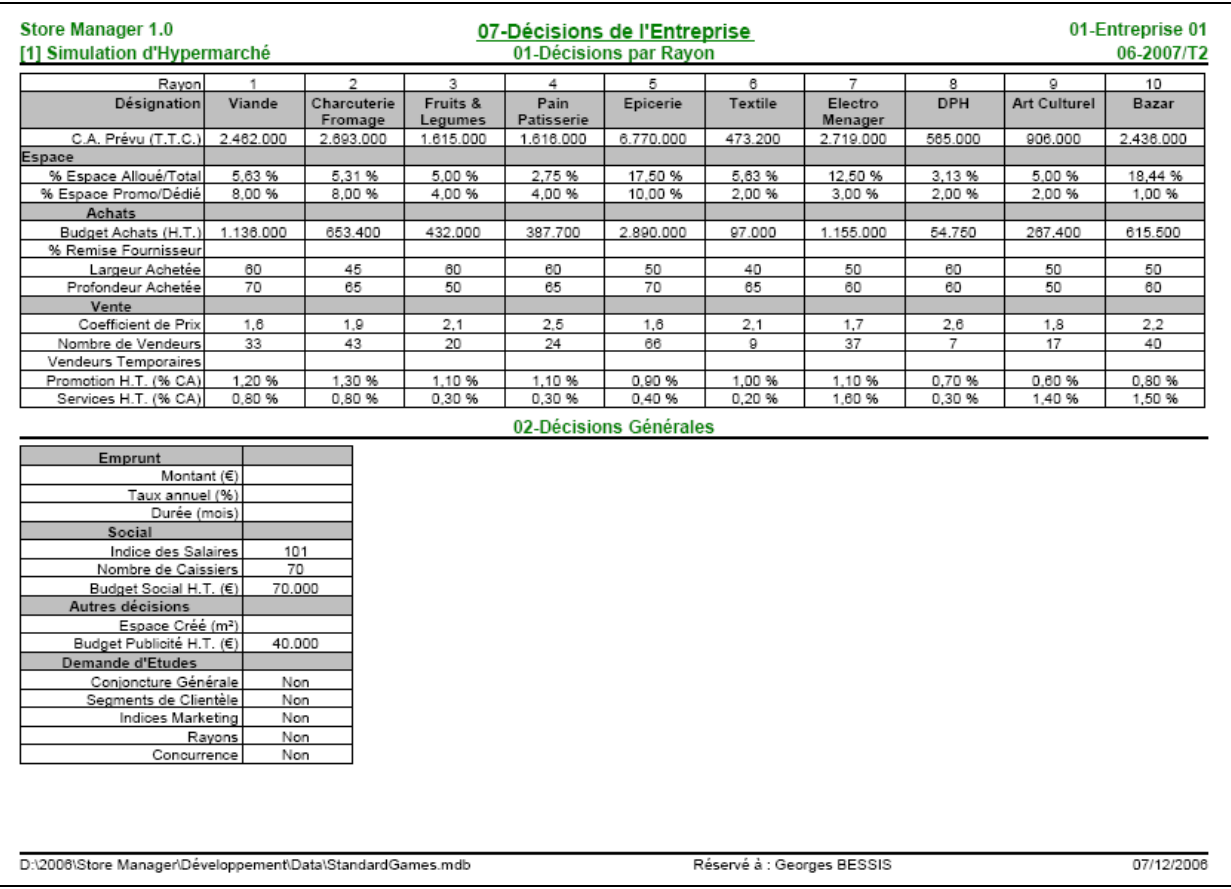

#### *7.2. Les Décisions*

## *7.3. Les Tableaux de Bord*

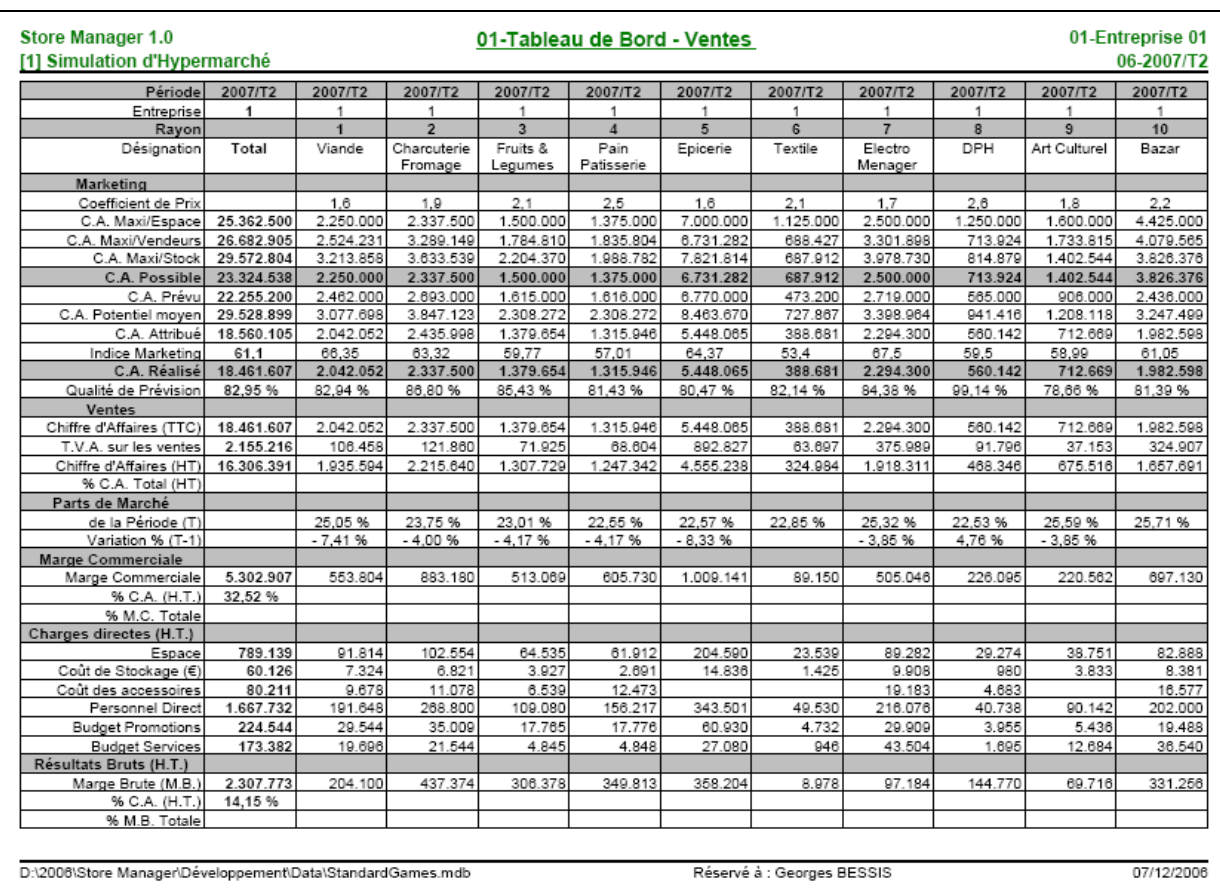

#### **7.3.1. Tableau de Bord Ventes**

## 7.3.2. Tableau de Bord des Ressources

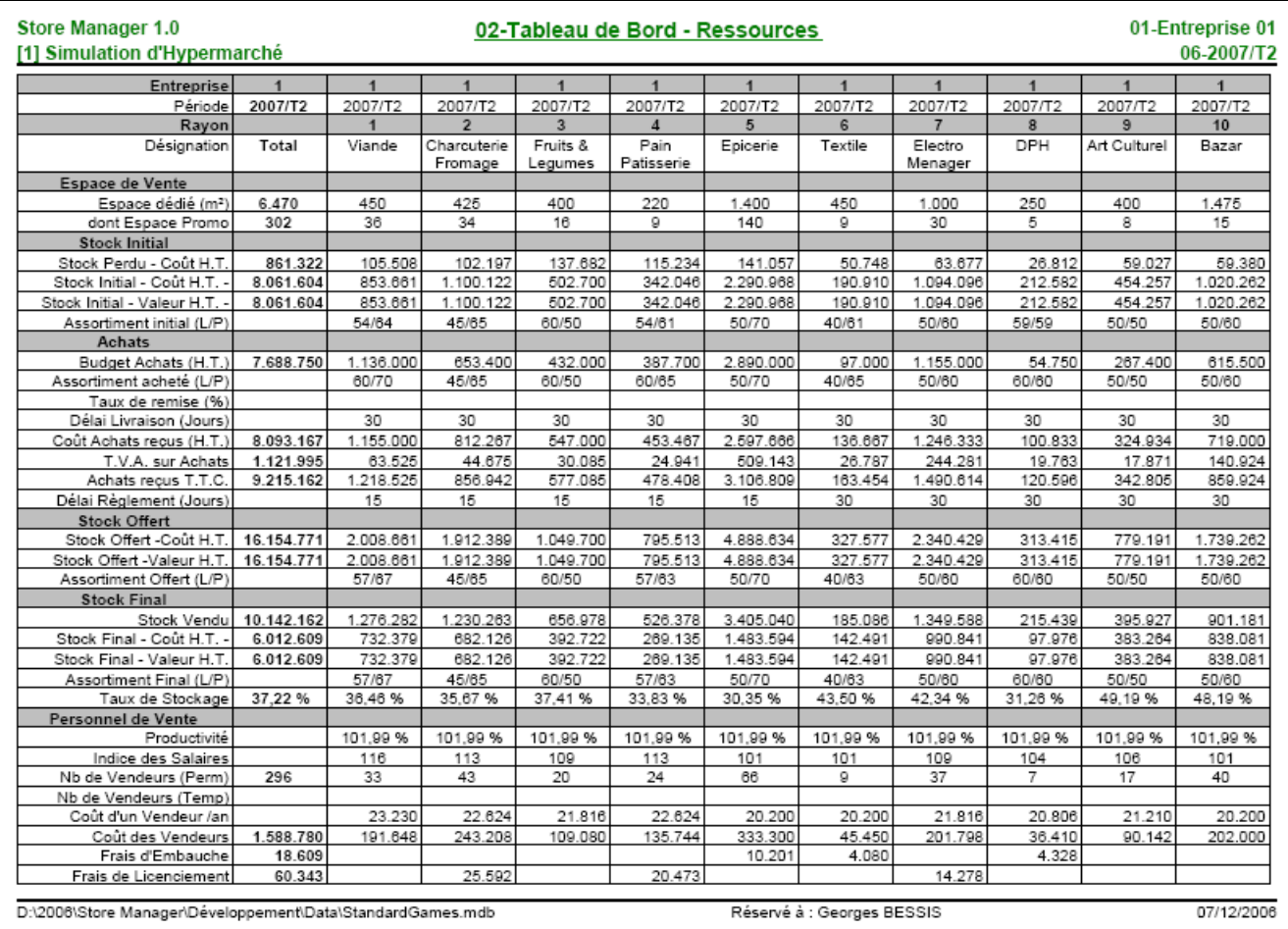

## 7.3.3. Tableau de Bord de L'Espace

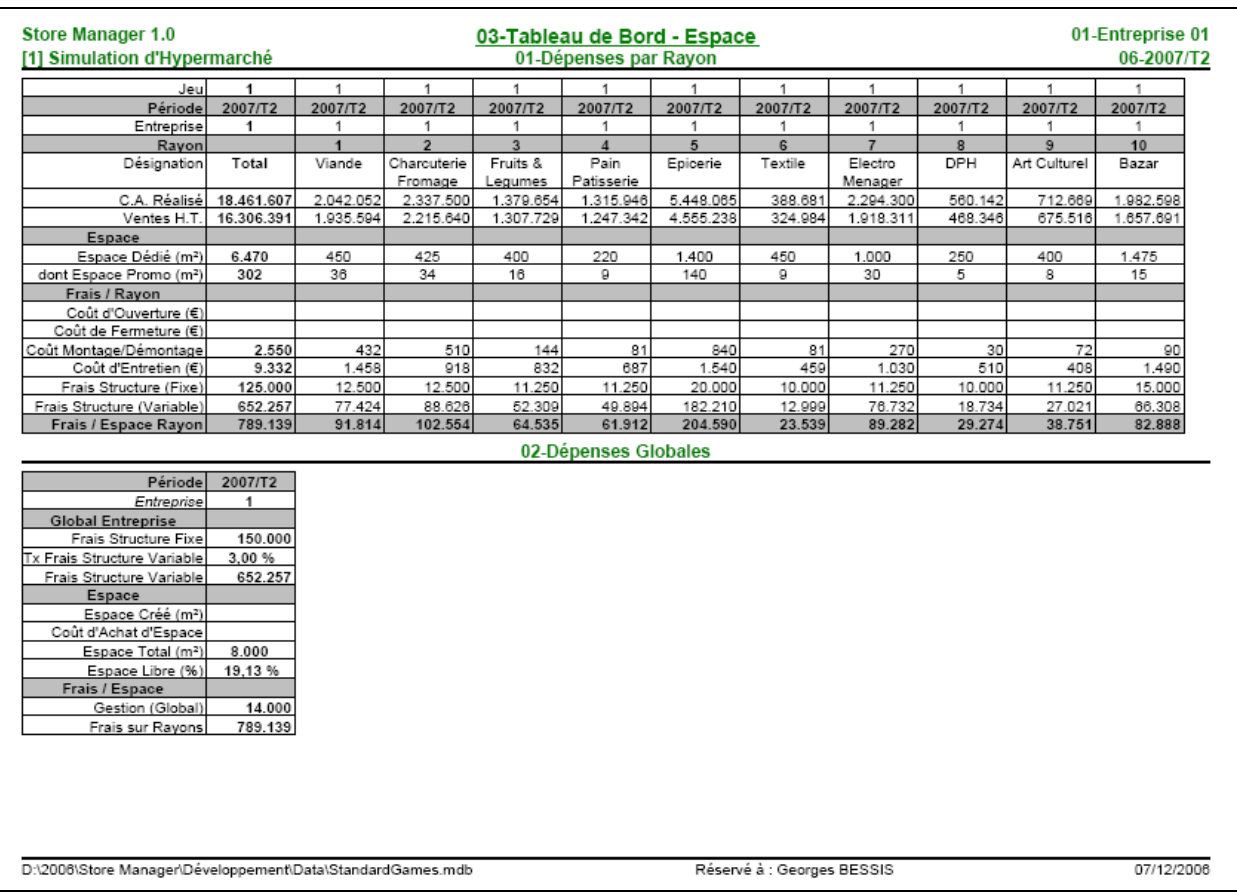

## 7.4. Le Compte de Résultats

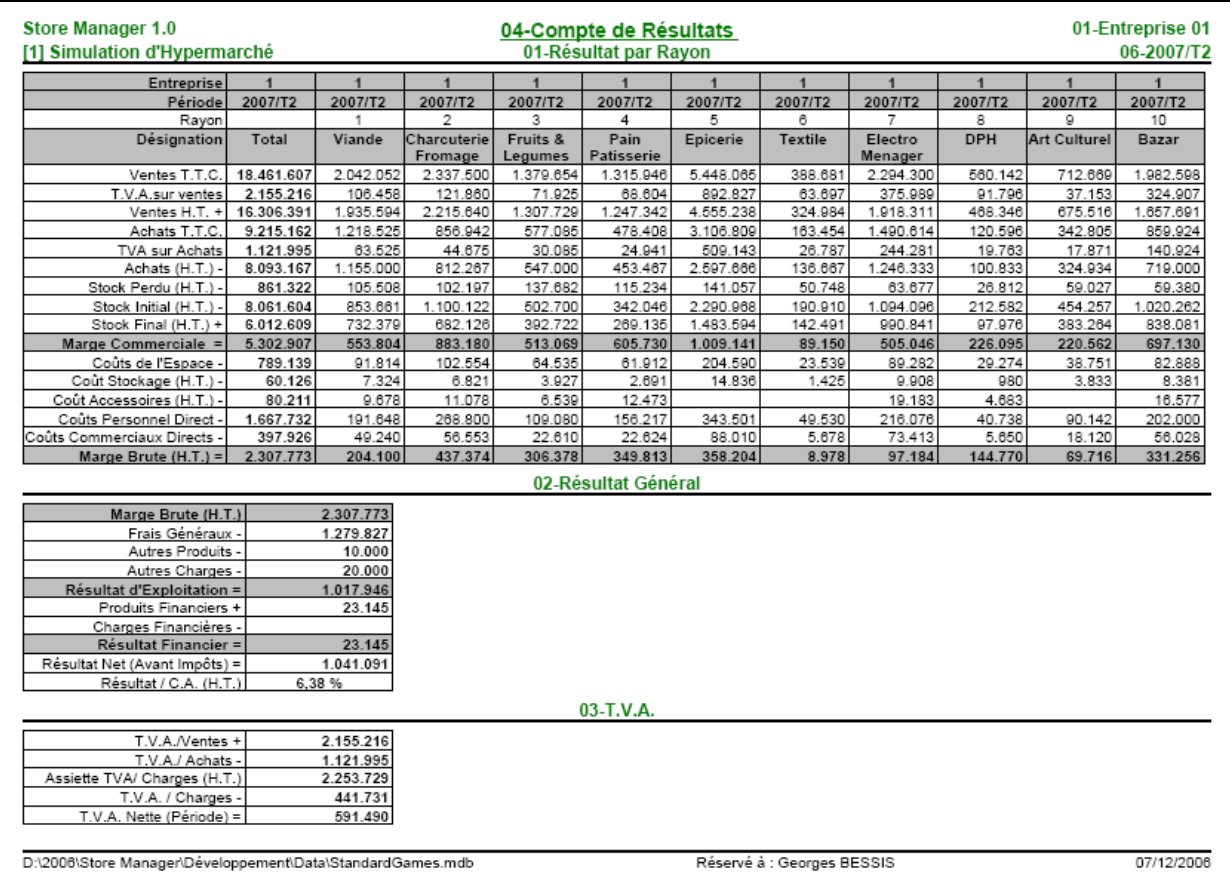

## 7.5. Le Bilan

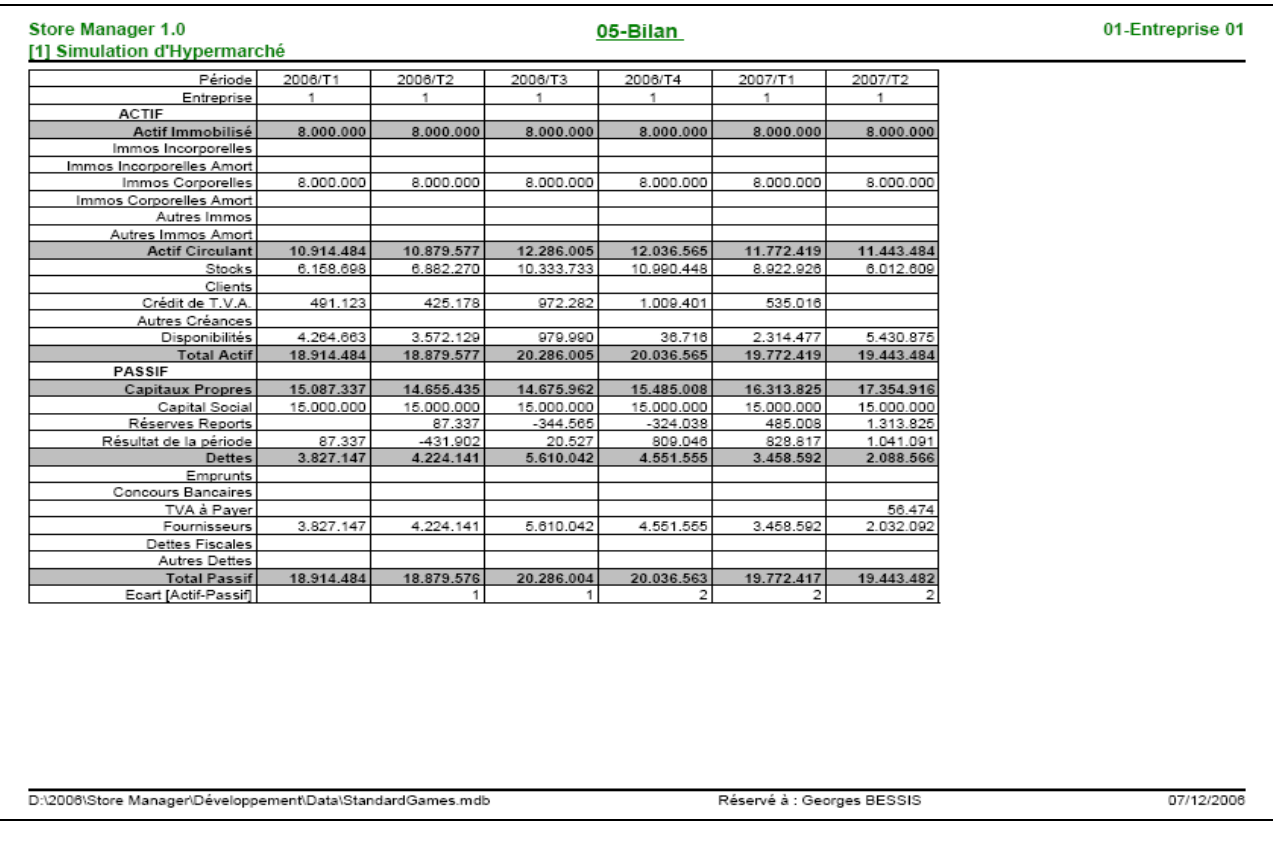

## 7.6. Le Compte de Trésorerie

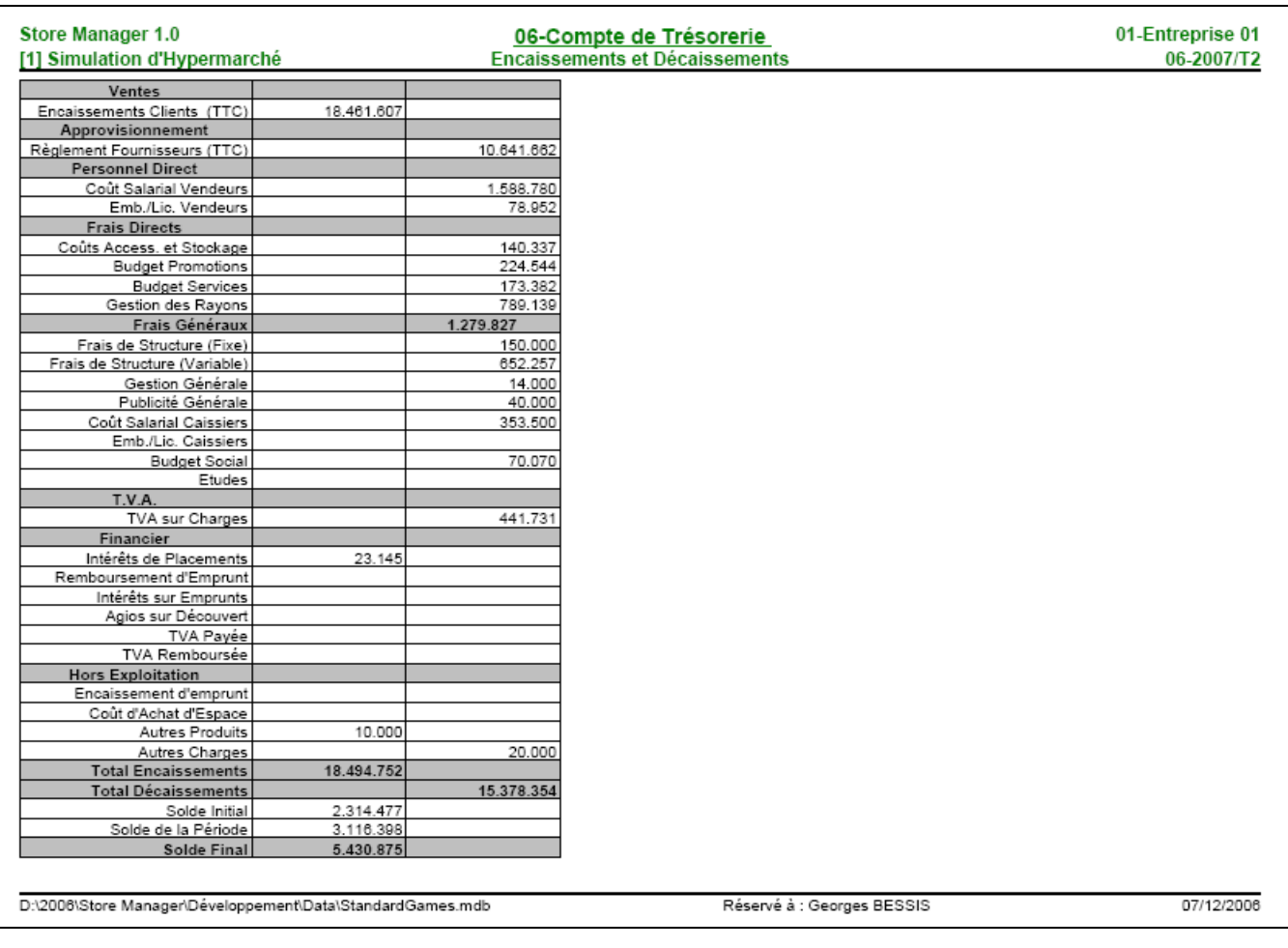

## 7.7. Les Etudes

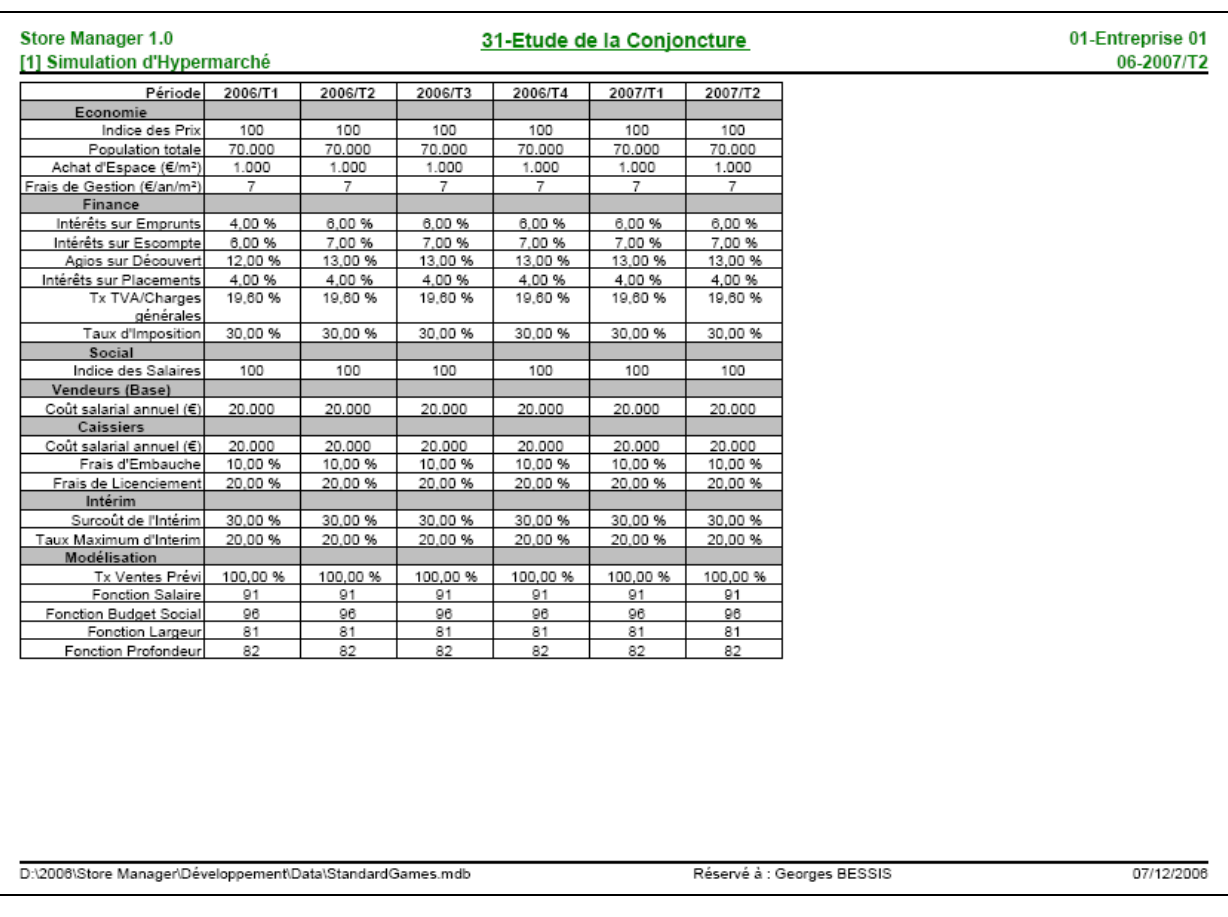

## 7.7.1. Conjoncture

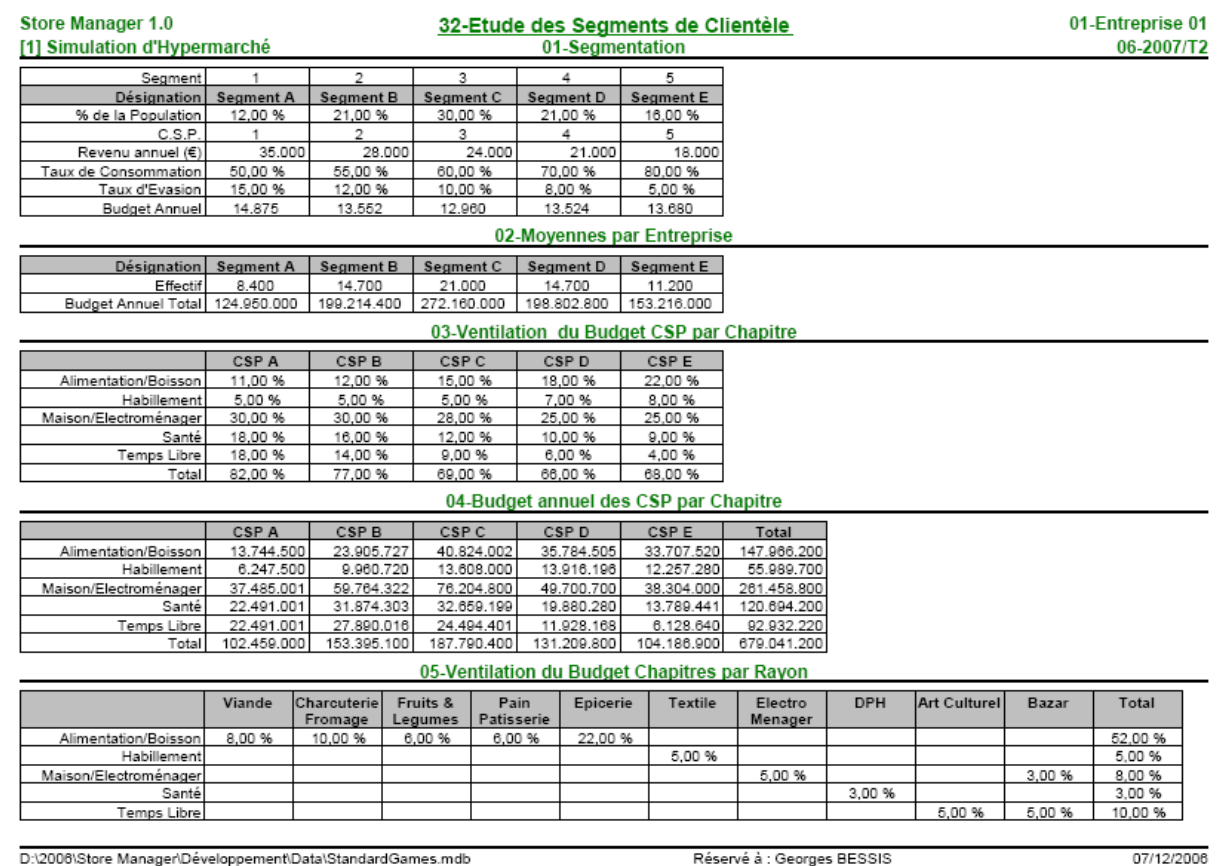

#### 7.7.2. La Clientèle

## 7.7.3. Sensibilités Marketing

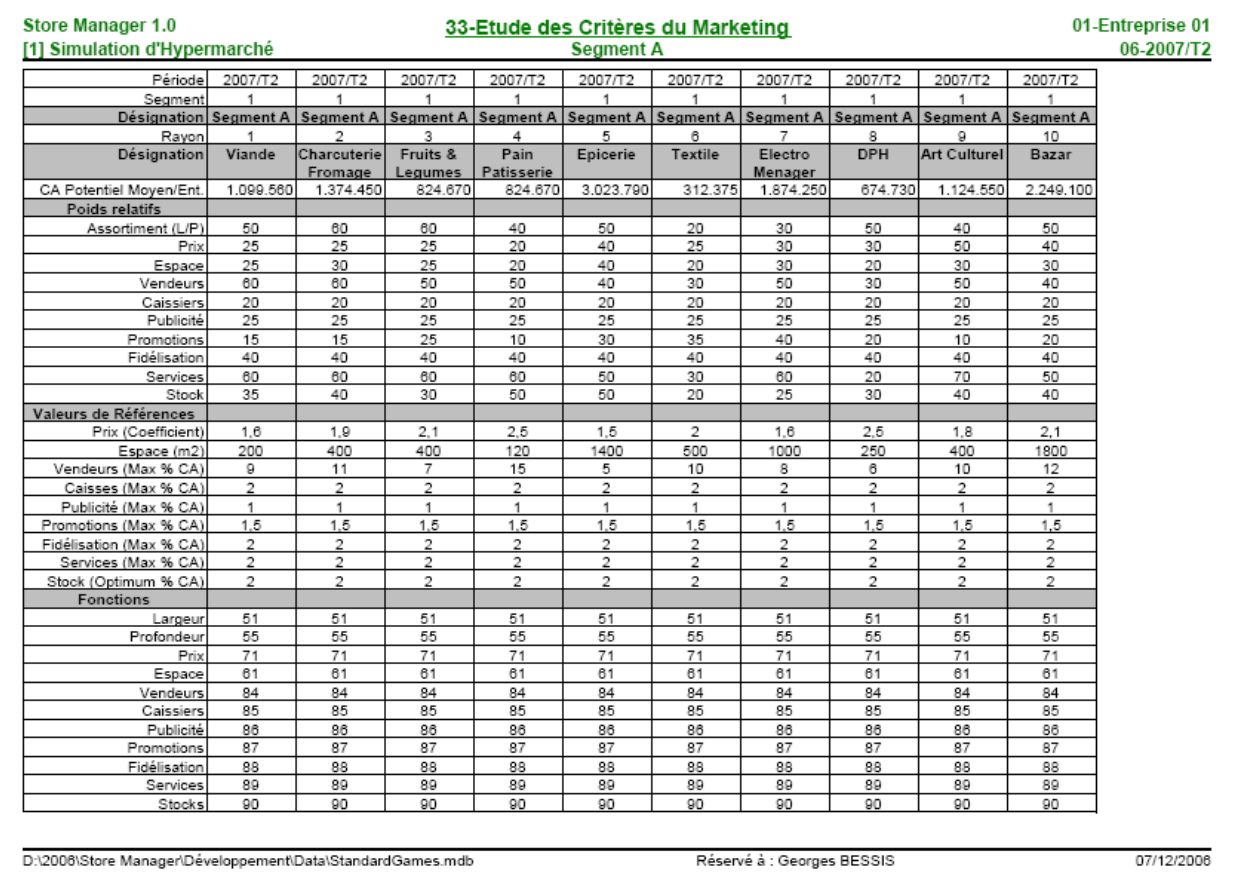

## **7.7.4. Les Rayons**

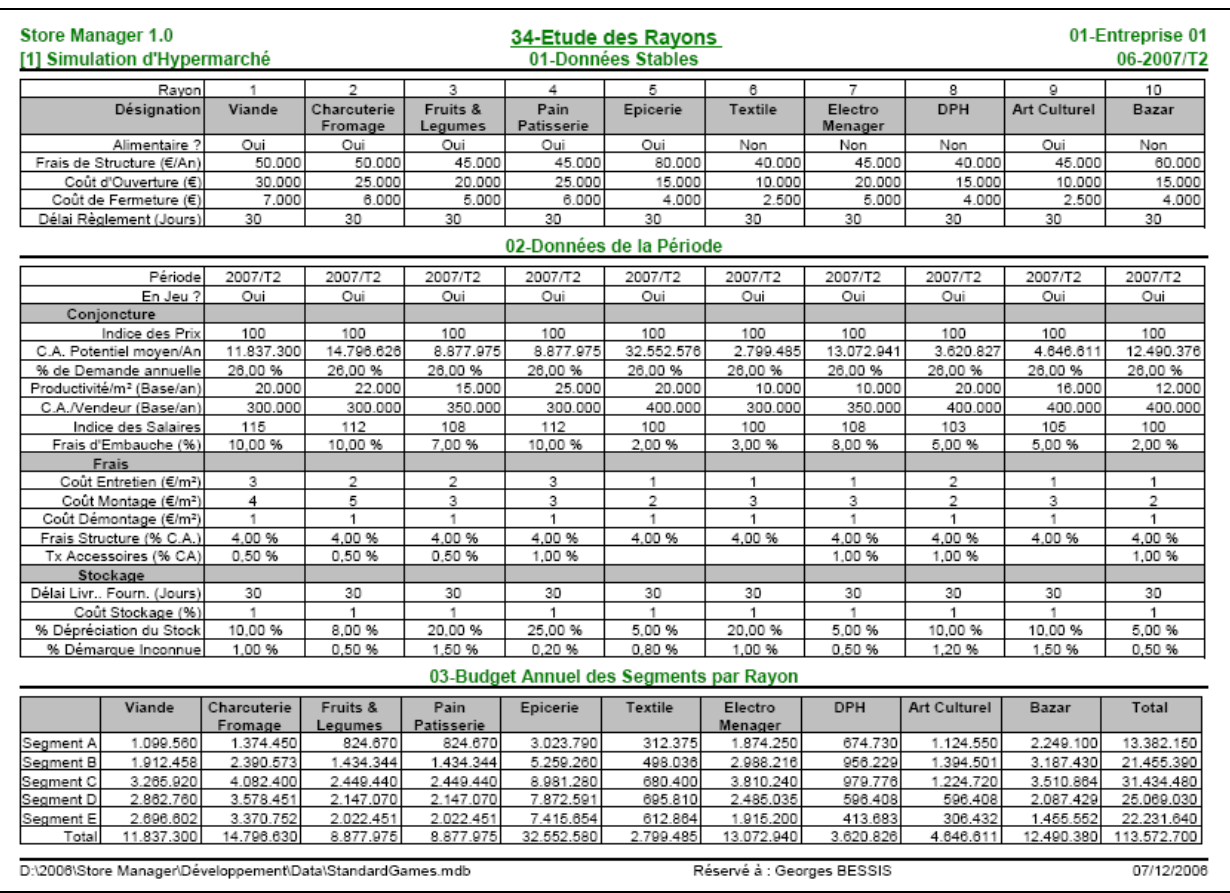

#### **7.7.5. La Concurrence**

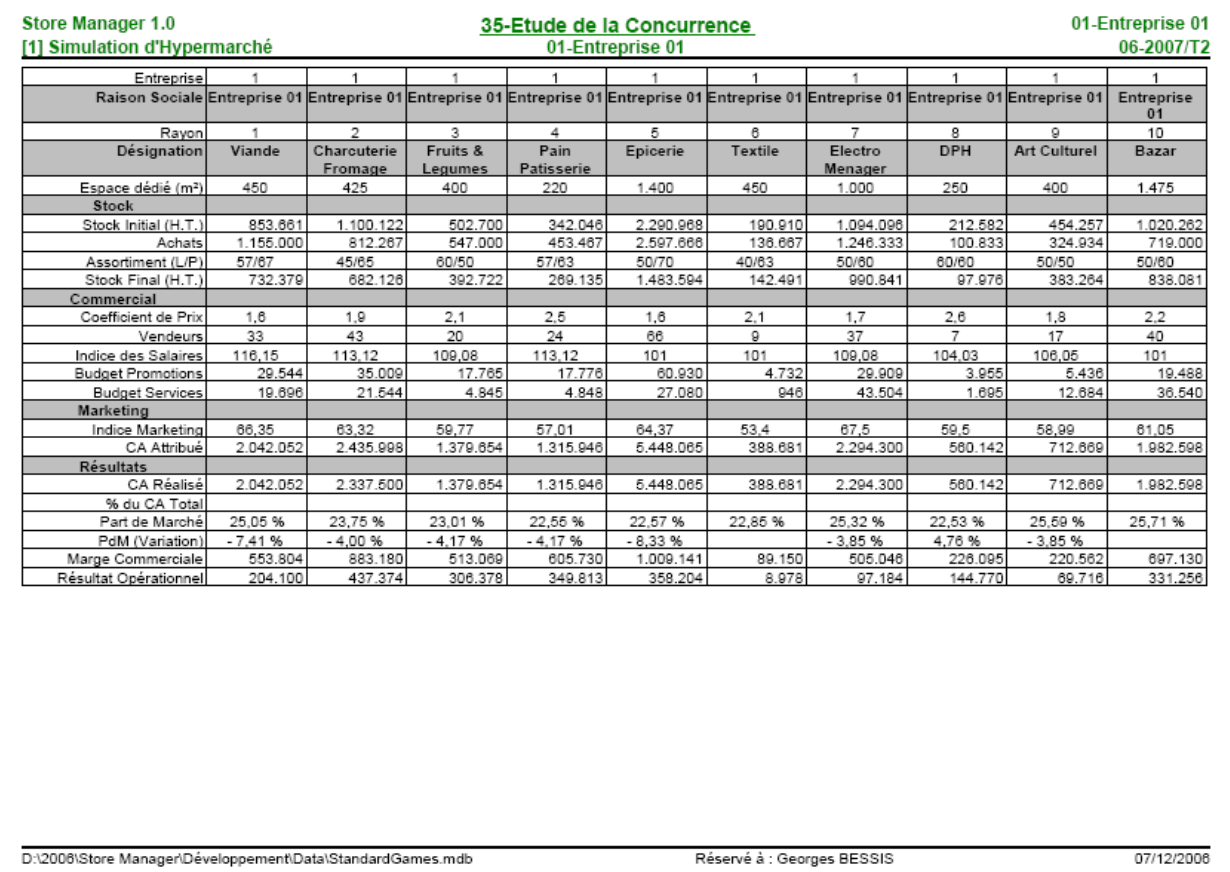

#### 8.1. Généralités

Les entreprises sont en concurrence

#### 8.2. Approvisionnement

L'achat de marchandises est défini par Rayon pour l'assortiment choisi (Largeur / Profondeur).

(Un achat en « unités de valeurs » ou « U.V.», représentant un équivalent à un nombre de produits n'a pas de sens ici puisqu'on amalgame des produits divers.)

Au début d'une période t, le stock initial est mesuré par :

- La valeur en stock initial, VSI(t), supposée comptée au prix d'achat de base des produits en stock (et donc hors remises obtenues)
- Le taux de remise consolidé TSI(t) obtenu sur cette valeur par l'entreprise.  $\bullet$

Noter que :

- A la première période, ces deux valeurs sont nulles.
- Au sens comptable du terme, la valeur effective en stock est  $VSI(t) \times (1 TSI(t))$

Les achats de la période t sont définis par :

- Une valeur achetée VA(t) (au prix de base des produits, hors remise)
- Un taux de remise TA(t) obtenu sur ces achats

L'offre à la période t est donc mesurée par :

- Une valeur offerte VO(t) de stock (au prix de base des produits, hors remise) telle que  $VO(t) = VSI + VA(t)$
- Un taux de remise sur ces achats, TO(t), calculé par moyenne de TSI et TA, pondéré par VSI et **VA**

#### $TO(t) = ((TSI(t) \times VSI(t) + (TA(t) \times VA(t))) / (VSI(t) + VA(t))$

Le Chiffre d'Affaires "offert" est :

 $CAO(t)=k(t)$  X VO(t) X (1 – TO(t)) où  $k(t)$  = coefficient de prix appliqué à la période t

La demande potentielle DP totale, déduite des paramètres de chaque rayon, s'exprime également en Chiffre d'Affaires. Il découle des effectifs des segments de clientèle et leur budget d'achats.

En fonction du positionnement des entreprises sur le marketing mix, le modèle de simulation marketing attribue à chaque entreprise une part de ce chiffre d'affaires potentiel, noté CAP(t).

A cet égard, toutes choses égales par ailleurs, la comparaison des prix se fera en comparant, non pas les coefficients k(t) des entreprises (qui portent sur des valeurs de base différentes compte tenu des remises variables selon les entreprises), mais le produit  $k(t)$   $X$  (1 – TO(t)). Cette méthode permet donc en principe de comparer les positionnements prix effectifs.

Le CA effectivement vendu, noté  $CAV(t) = Min(CAP(t), CAO(t))$ , compte tenu de la limitation par le stock disponible.

La différence CAO(t) – CAV(t), nécessairement positive ou nulle, représente l'offre non vendue, et donc stockée. La valeur de stock VSF(t) correspondante en fin de période est alors :

 $VSF(t) = (CAO(t) - CAV(t)) / k(t)$ 

Ce stock est supposé avoir été obtenu avec un taux de remise consolidé  $TSF(t) = TO(t)$ .

On passera de VSF(t) à VSD(t+1) en tenant compte de la déperdition de stock résultant du délai de péremption des produits. Si d représente la déperdition, on aura :

- $VSI(t+1) = VSF (t) * (1 d)$
- $TSI(t+1) = TO (t)$

Par ailleurs, l'achat et le stock sont définis également par leur qualité (Largeur et Profondeur). Leur regroupement pour constituer l'offre est supposé fait à la moyenne pondérée pour chacune des deux qualités

#### *8.3. Espace*

#### *8.4. Clientèle*

Chaque segment est défini par :

- Une population P (en pourcentage d'une population totale)
- Un revenu annuel moyen R par individu
- Un « taux de consommation » Tc, part du revenu consacré aux dépenses
- Un « taux d'Evasion » Te, part des dépenses qui sont effectuées hors de la zone de chalandise des magasins en jeu.

Le budget moyen annuel de dépenses par individu est donc :

 $B = R * Tc * (1 - Te)$ 

Le budget total annuel est P X B

#### **Attention** :

La population totale, définie aux paramètres de conjoncture, est donnée « par entreprise» (pour permettre d'adapter la simulation à des effectifs de participants variables). Les budgets définis ci-dessus sont donc des **moyennes par entreprise**.

Les budgets décrits ci-dessus sont des budgets annuels. Le document « Etude Rayons » fournit leur ventilation par Segment/Rayon. Cette information est en principe fournie sous la forme de % de ventilation, à partir de quioi les participants auront à calculer les budgets résultants, qui constituent la base de leur demande potenielle. (Pour l'animateur, sont également fournis les budgets annuels résultants)

Pour un trimestre, il conviendra de réduire ces budgets en leur appliquant l'indice de demande (ou pourcentage de saisonnalité) décrit à la même étude Rayons / Période.

#### *8.5. Demande potentielle (prévisions de ventes)*

#### *8.6. Demande effective aux entreprises*

#### **8.6.1. Performance marketing des entreprises**

Pour chaque entreprise et pour chaque critère du marketing-mix :

• Une fonction économique détermine un « Effet » en fonction de la position de l'entreprise.

- Un « Poids » détermine l'importance relative que donne à ce critère les membres d'un segment donné de clientèle
- Le produit Poids X Effet donne l'effet pondéré de ce critère dans la décision d'achat.

Considérant les critères dans leur ensemble :

- En combinant les indices pondérés d'une entreprise, on détermine un Indice de Performance de  $\bullet$ l'entreprise IPE(e,t) pour la période
- En combinant les indices pondérés des entreprises, on détermine un Indice de Performance du  $\bullet$ Secteur IPS(t) pour la période

Il est également tenu compte, avec un poids approprié, des indices IPE(e,t-1) pour figurer l'influence de la fidélisation de la clientèle.

Ces calculs se concluent par l'attribution :

D'un indice de performance du secteur, qui, appliqué à la Demande Potentielle, fournit le  $\bullet$ Demande Globale

D'un indice de performance de chaque entreprise, qui est utilisée comme clef de répartition pour lui attribuer une part de la Demande Globale

#### $8.7.$ **Ventes**

#### 8.8. Ressources humaines

#### 8.9. Stocks

## **9. Fonctionnalités diverses du logiciel**

## *9.1. Mode Standard / Mode Expert*

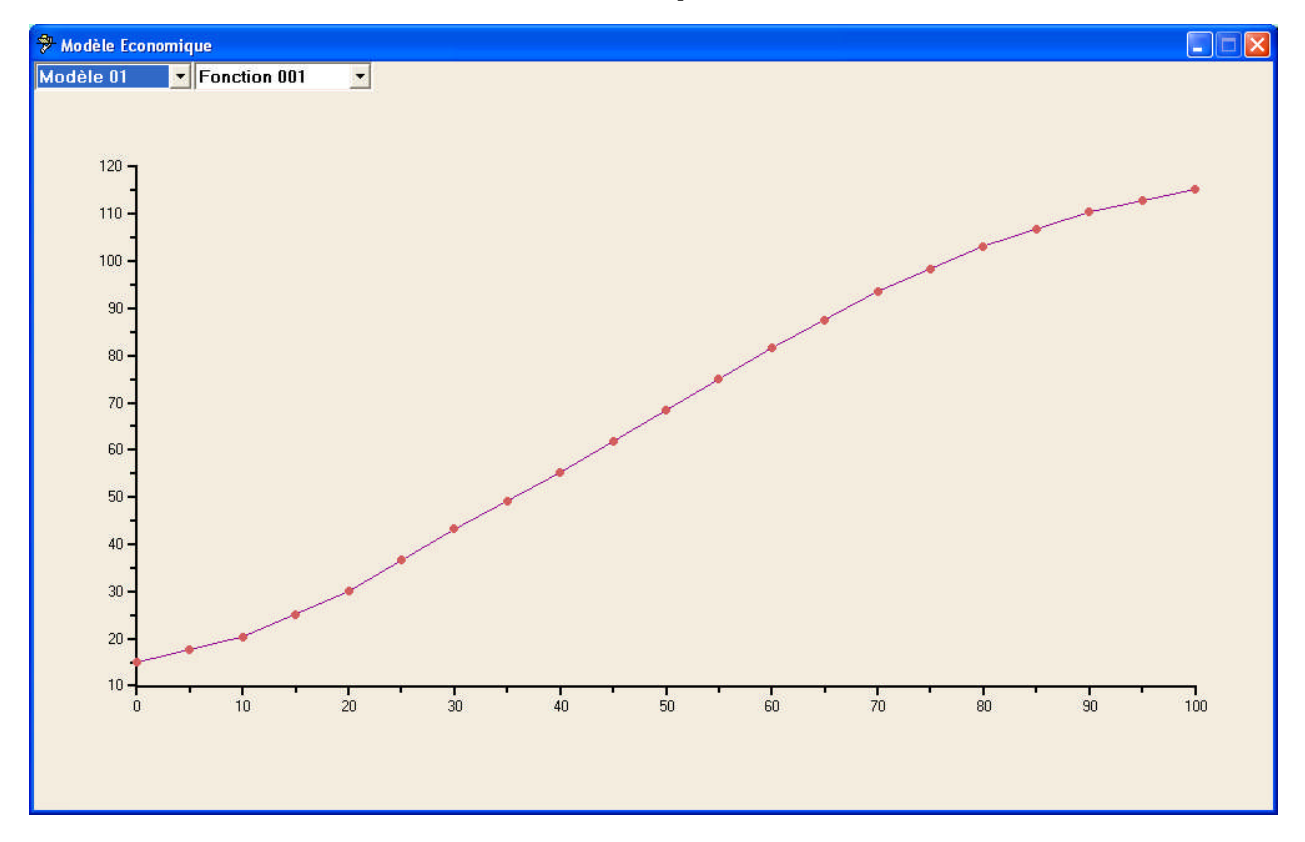

## *9.2. Fonctions du modèle économique*

## 9.3. Options

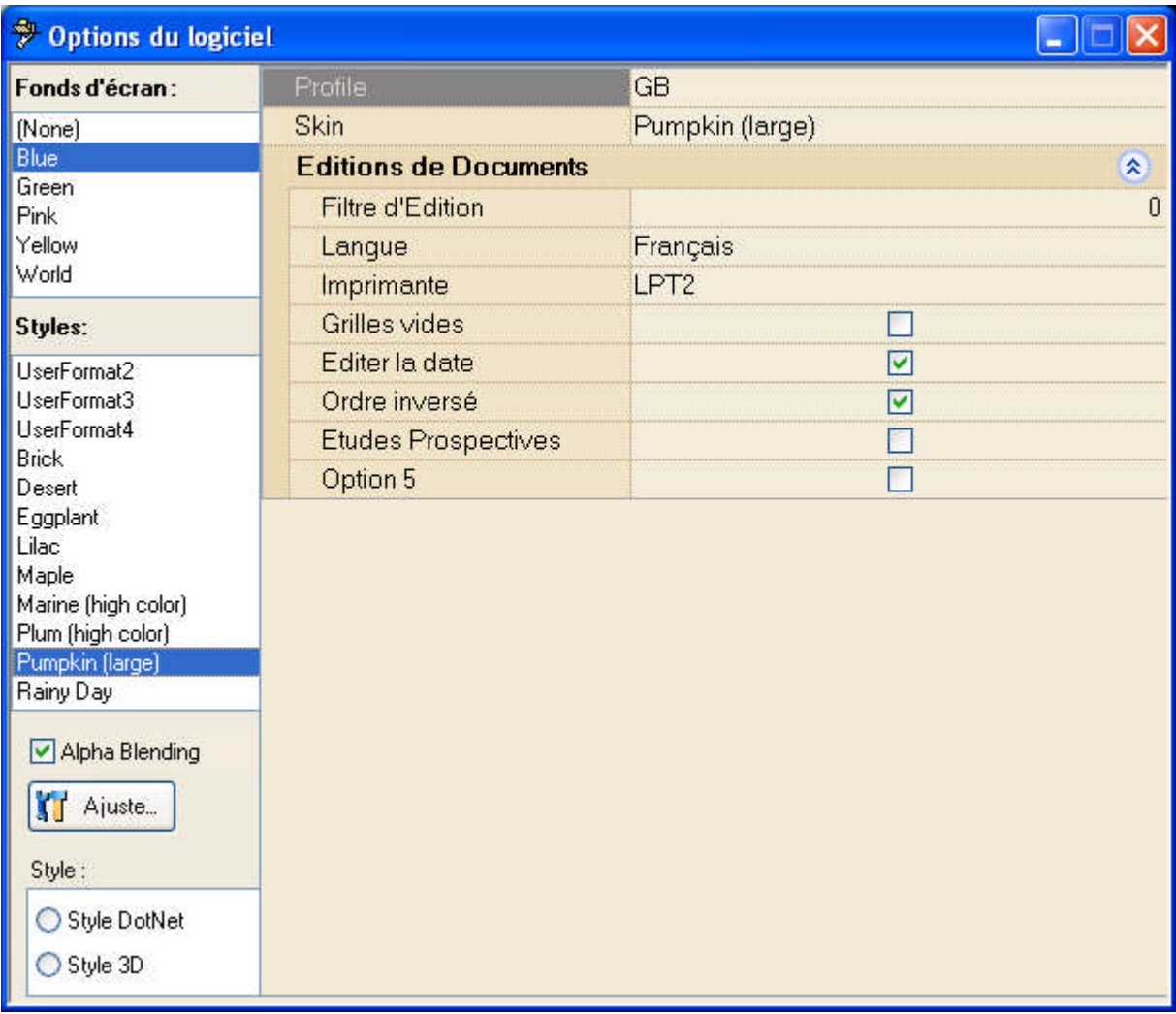